# CELINA SPRINGER DAVID WOLLSCHLEGEL TIM FUCHS

Basic Graphical User Interface | PhichiDoc ZHdK Interaction Design | Spring Semester 2020

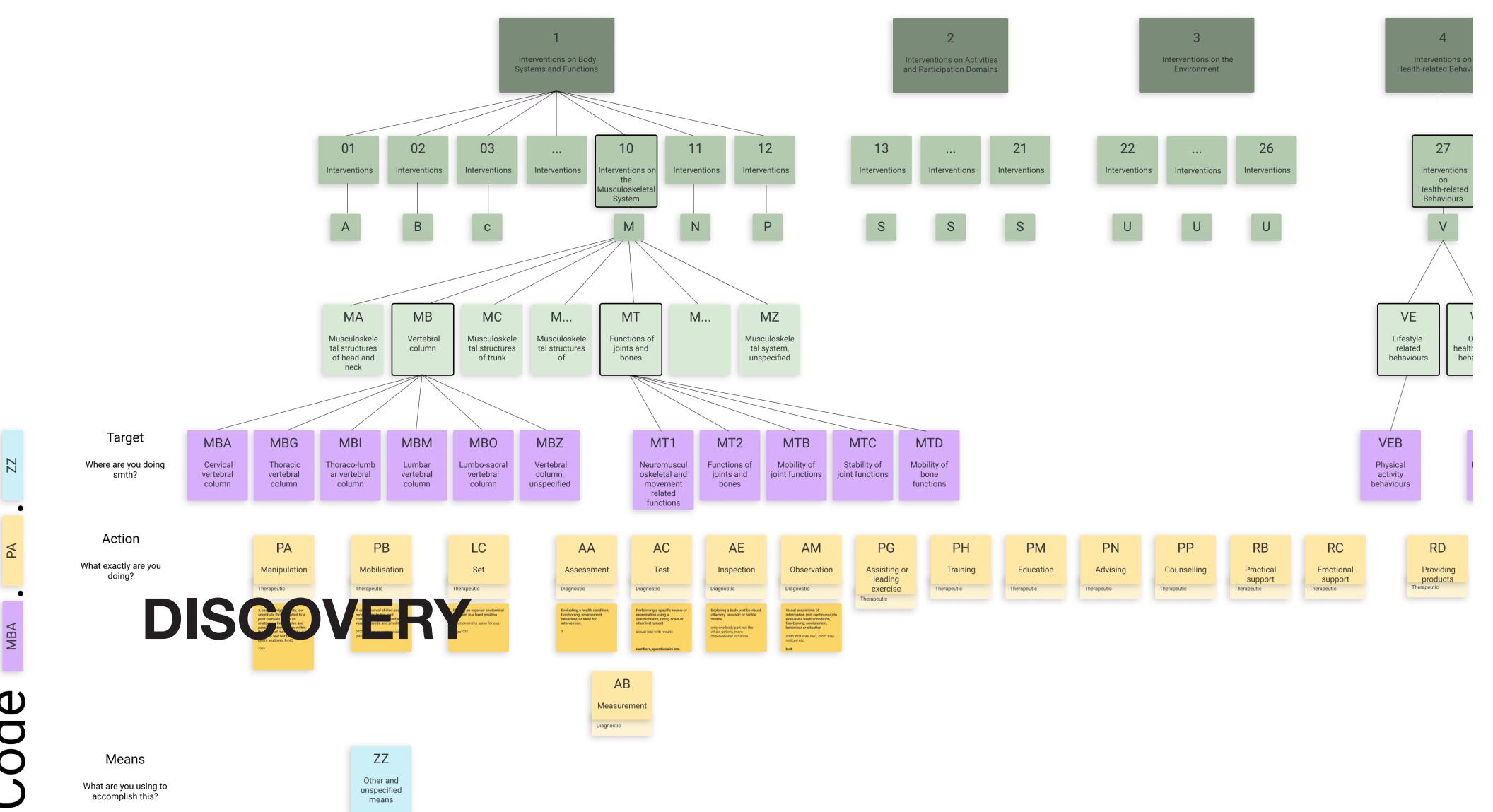

*Image bottom: Typical documentation template of a physiotherapists* 

*Image top: Visualization of the ICHI structure*

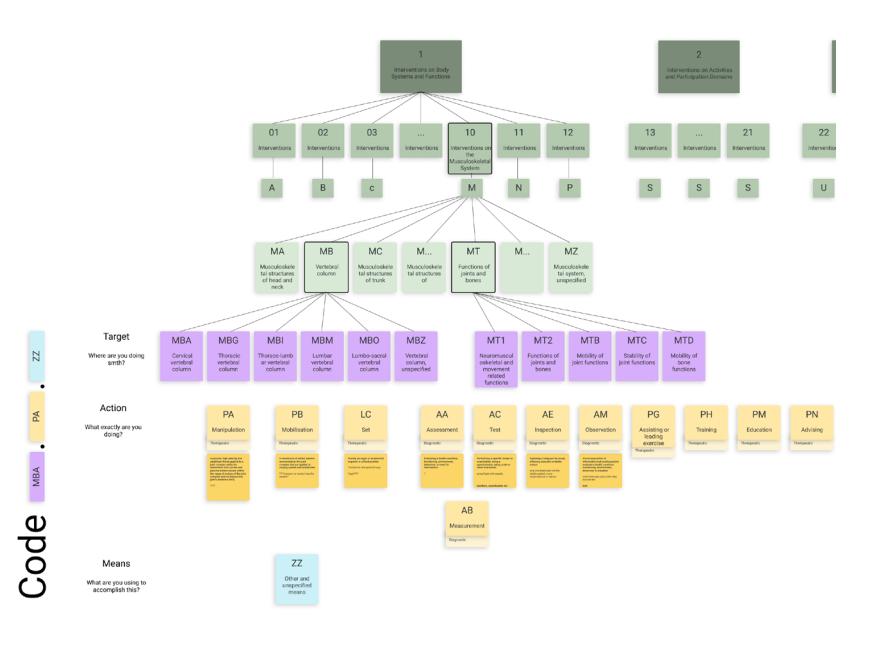

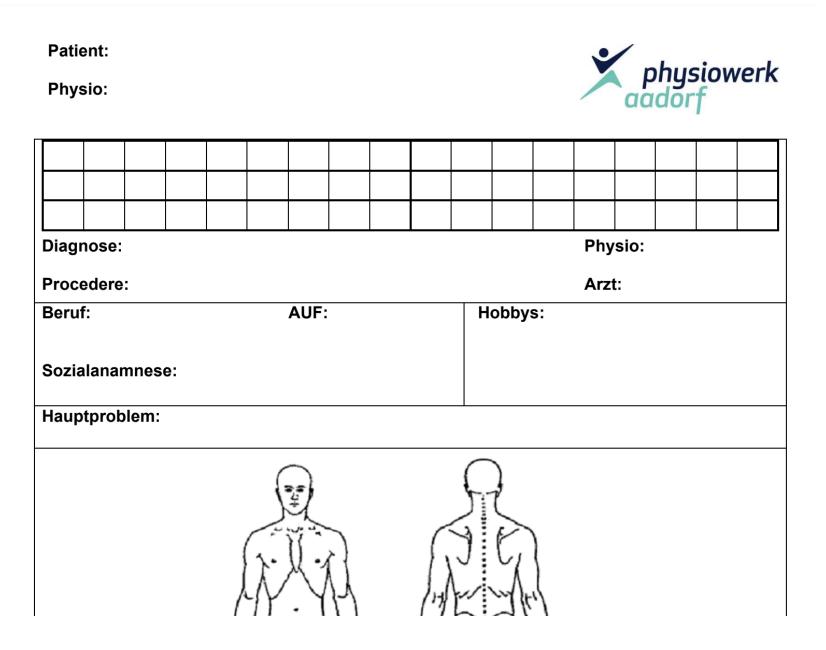

## Desk Based Research

We started with some desk based research, familiarising ourselves with the database, related works and physiotherapy as a practice in general. Then we formulated questions to ask Dr. Christoph Bauer about the project. Furthermore we organised interview partners for this week. We also compiled a second list of questions for those interview partners taking Dr. Bauers answers in consideration.

*Image 1-3: Our team, getting to know each other by drawing us as characters*

*Image 4: Screenshot of desk based research of the ICHI database. [Click here to open.](https://www.notion.so/Intervention-Desk-Based-8b55ed95bfb842809902ab720beeb193)*

*Image 5: Screenshot of desk based research of a diversity of physiotherapy tools. [Click here to open.](https://www.notion.so/desk-based-4fd1bce6387142dba554f265e1d0b69f)*

#### **Celina Springer**

#### M.E. (Meticulous Experimentalist)

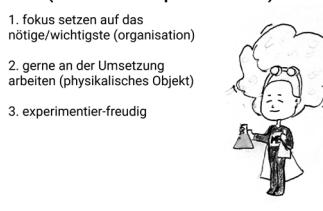

#### **Seldom Satisfied Scientist**

1. eher kritisch und pesimistisch

2. hat mühe wenns nur<br>theoretisch ist (nicht anschauen kann)

3. perfektionistisch

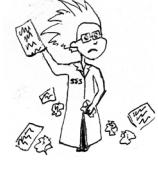

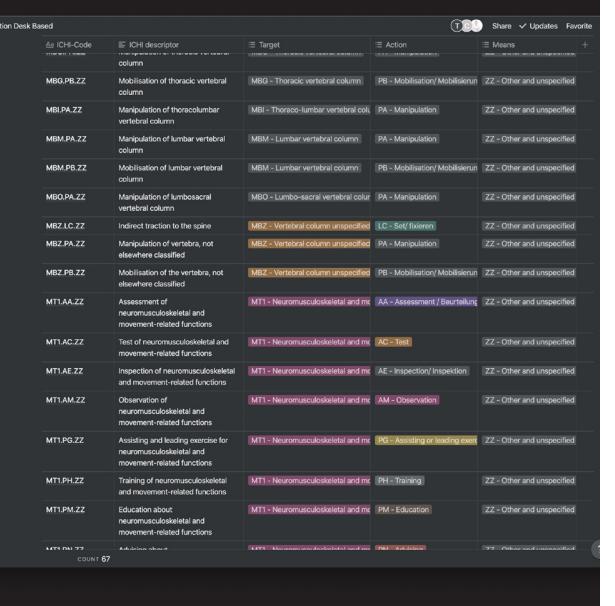

#### **David Wollschlegel**

friendly neighborhood techie 1. Engagiert und hilfsbereit 2. KISS 3. Technikaffin

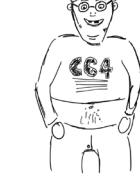

#### drawing challenged Karen

1. Eher konservativ?

2. Wenig Geduld, wenn es nicht<br>vorwärts geht

3. Beschränkte Zeichnungsskills

New page

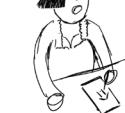

#### **Tim Fuchs**

#### **Zen Master**

1. Das Team zusammenhalten

2. Die Ruhe im Sturm bewahren

3. In der Theorie gelernte Methoden in der Praxis einsetze

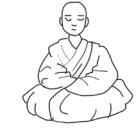

#### **Chaos Clown**

1. Manchmal unzuverlässig und unberechenbar

2. Macht Spässe, wenn sie<br>unangebracht sind

3. Kann schnell was gutes. schlecht machen, oder was schlechtes gut machen;)

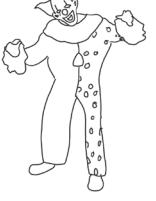

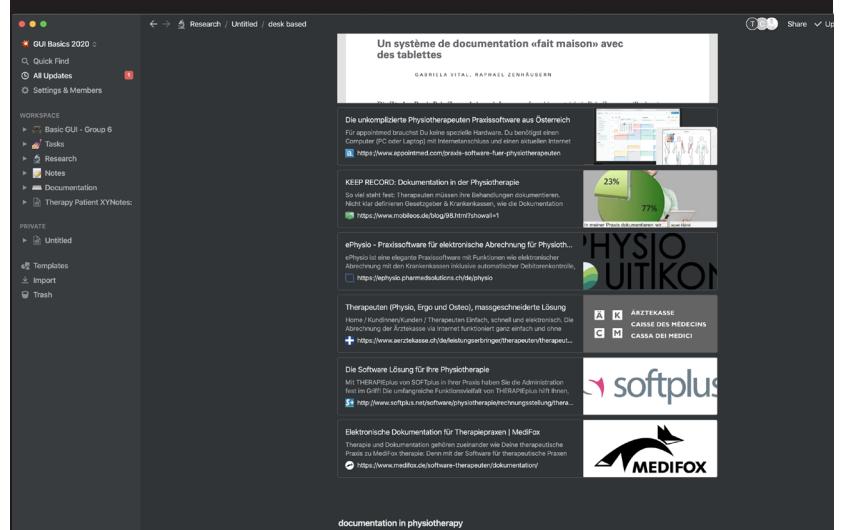

The World Confederation for Physical Therapy (WCPT) recommends that accurate phy<br>documentation should include personal data, consent, examination, evaluation, diag

*Image top: Screenshot of an Interview we had with a physiotherapist.*

*Image bottom: Coming up with Interview Questions and sorting them by Priority for us. [Click here to open.](https://www.notion.so/fragen-f-r-interview-2c602f6e3cb84a40981cf3e360cc1af9).*

## Interviews

Next the focus lay on the three interviews that we had scheduled the day before. We tried structuring them as such, that one of the people would hold the interview and ask the questions, while the other two wrote down the answers, at the end those two could the ask anything that was missed. That way the person interviewing could completely focus on the interviewee and follow up on anything interesting that was said.

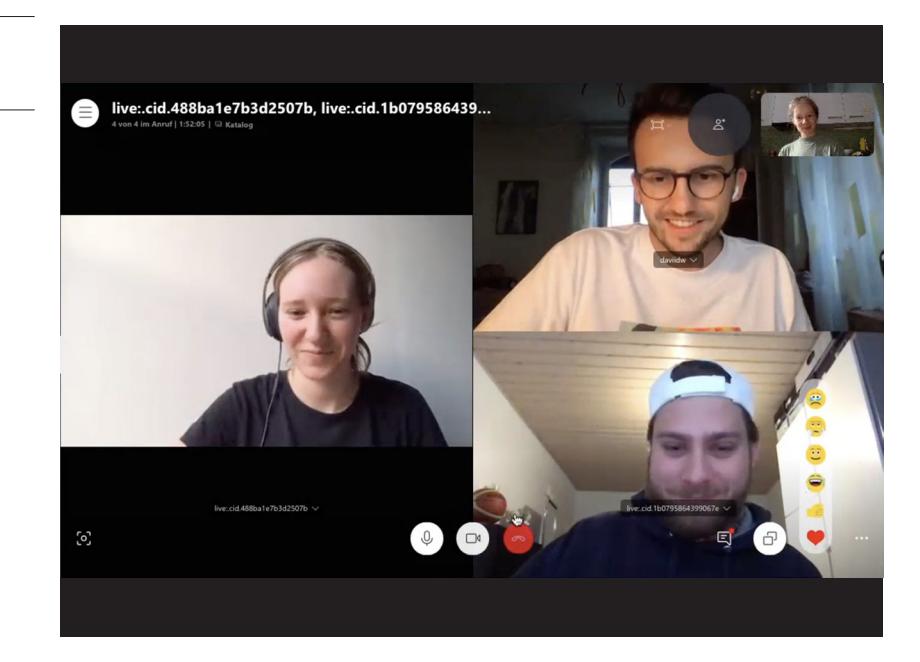

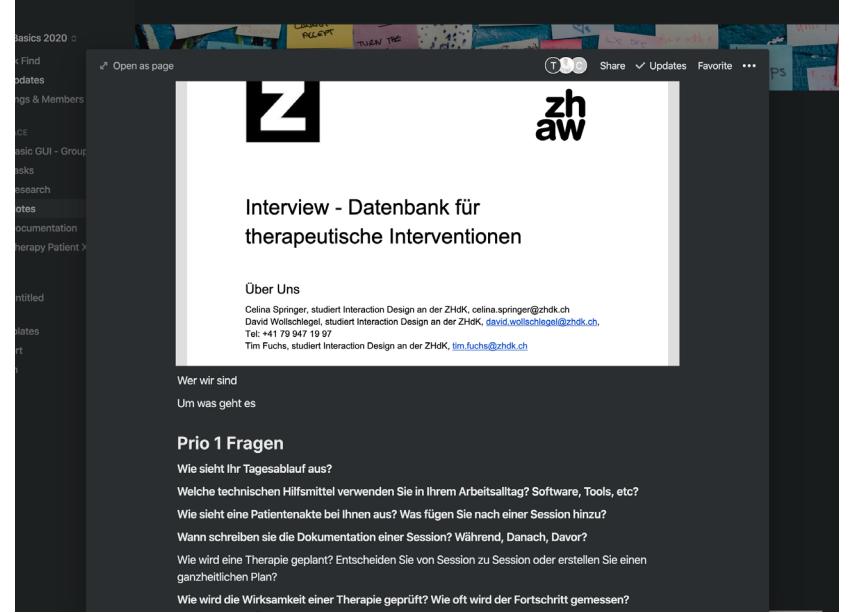

*Image 1: Sorting the answers we got from the interviews and clustered them. This images shows potentials we found.*

*Image 2: Sorting the answers we got from the interviews and clustered them. This images shows are main findings..*

*Image 3: Sorting the answers we got from the interviews and clustered them. This images shows all the answers we got.*

*Image 4: Sorting the answers we got from the interviews and clustered them. This images shows challenges we found.*

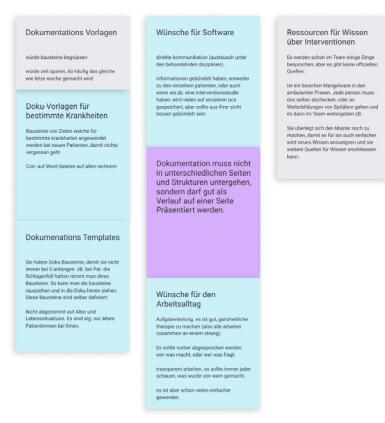

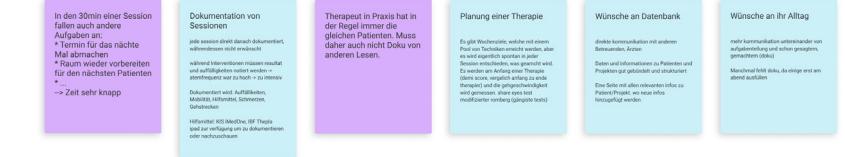

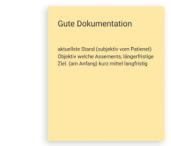

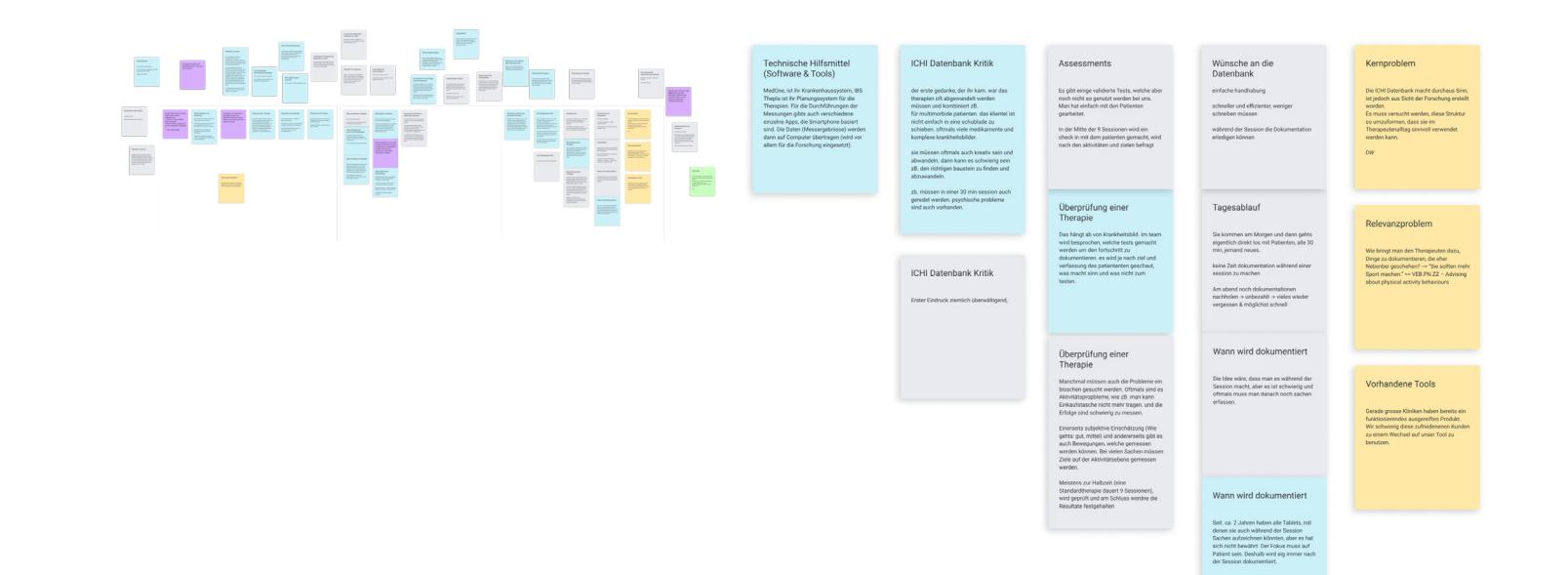

### creen

patient-screen

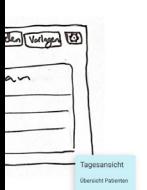

Isvene

Verlagen

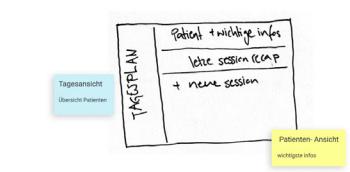

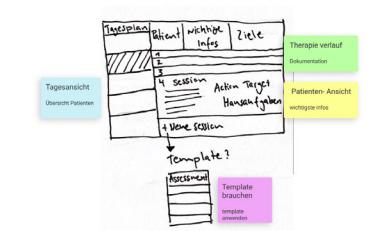

tienten Liste

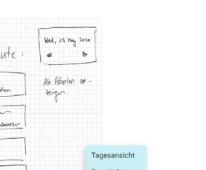

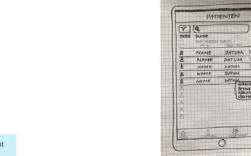

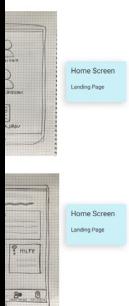

Home Screen Landing Page

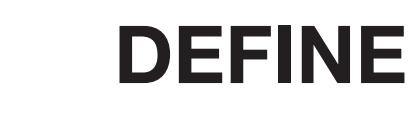

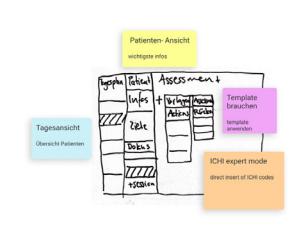

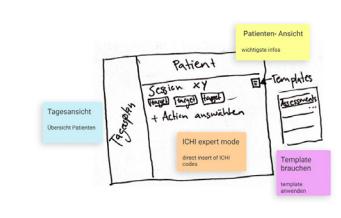

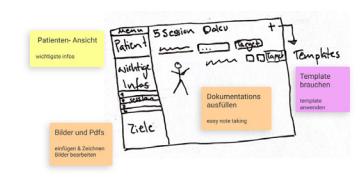

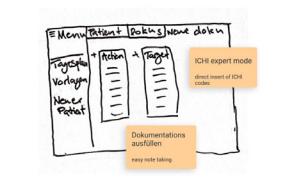

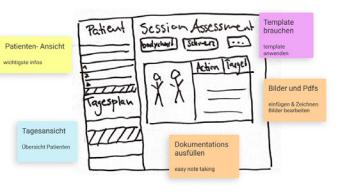

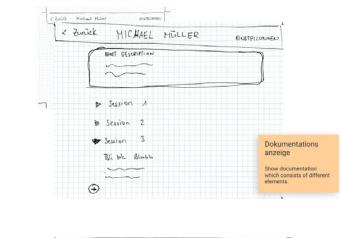

session-screen

 $\bigstar$ 

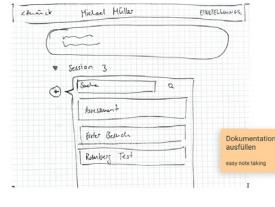

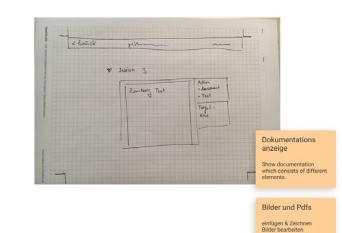

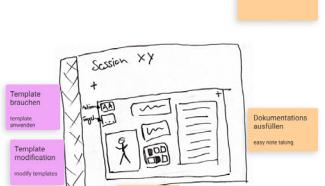

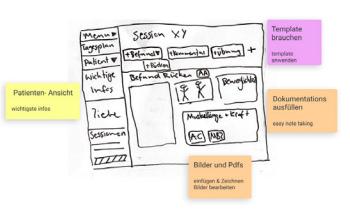

einfügen & Zeichner<br>Bilder bearbeiten

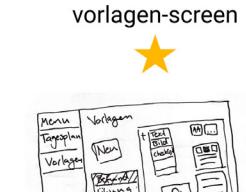

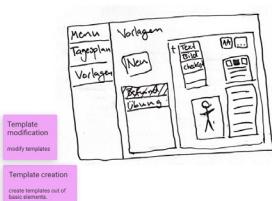

*Image top: The 3 key aspects we defined for our solution, screenshot taken from our final presentation.*

*Image bottom: Requirements we defined.*

- **Easy classification by ICHI standard**
- Maximum flexibility
- Fast documentation

bearbeiten<br>- Einfache Eingabe / Auswahl, "Was habe ich - Emmone Emgabe / Auswann, Wasi<br>getan". -> Verschiedene<br>Eingabemöglichkeiten testen<br>- Darstellung der Informationen und<br>Dokumentation<br>- Erstellen von Vorlagen - Bearbeiten von Vorlagen<br>- ICHI expert mode

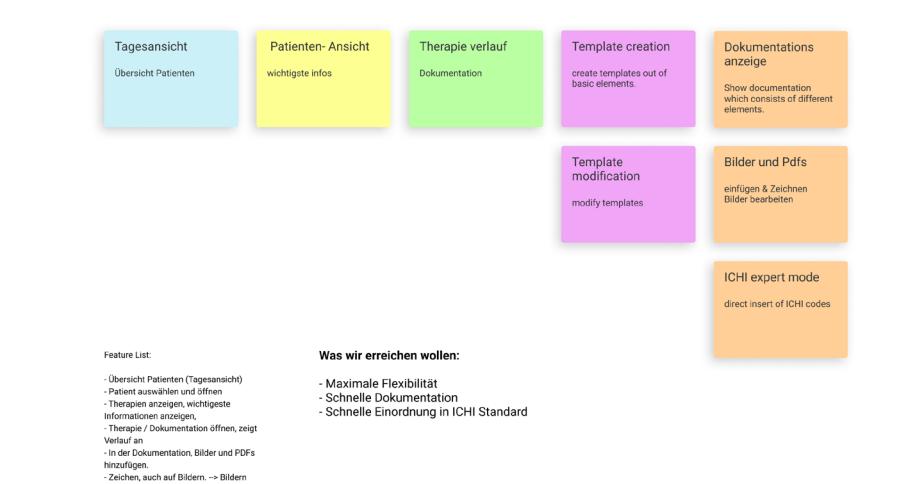

## Evaluation

We defined 3 key apsects for our tool based on the findings of the discovery phase. Then we started thinking about how the tool could work in the form of flowcharts that go through the app.

*Image 1: Flowchart of how creating templates should work.*

*Image 2: Flowchart of a therapy session.*

*Image 3: Flowchart of a whole therapy with multiple sessions.*

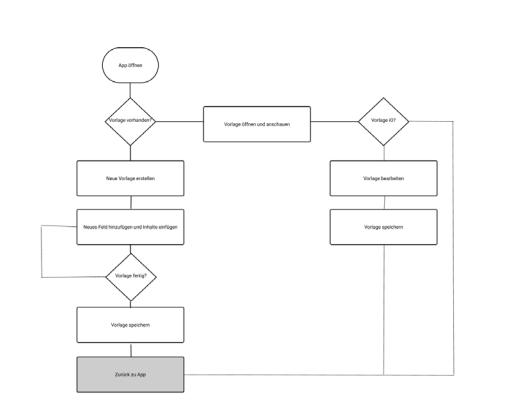

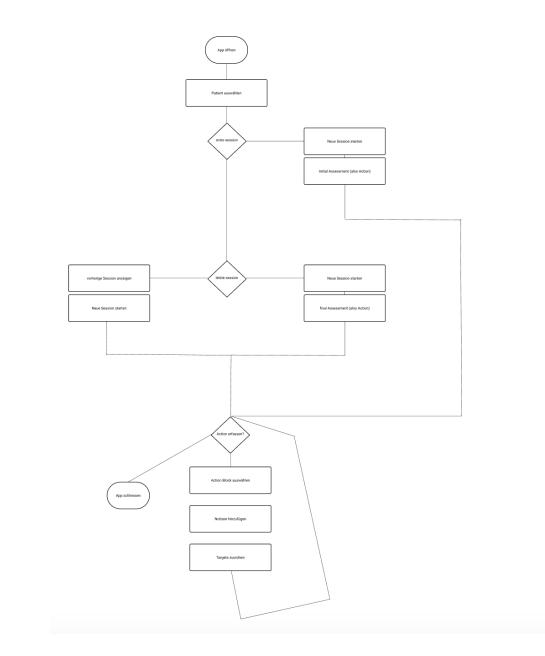

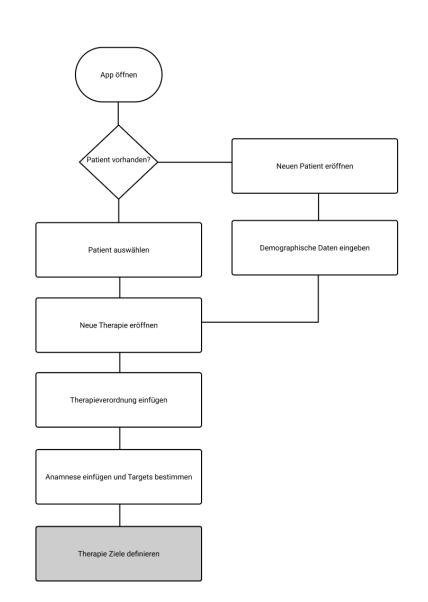

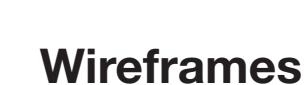

In the next steps we started to do wireframes of the GUI, defining which elements are needed and where they should be placed. We started by drawing them by hand and exchanged our comments about them. Then we defined a wireframe toolkit based on one of our groups suggestions and started building the whole GUI as a wireframe in Figma.

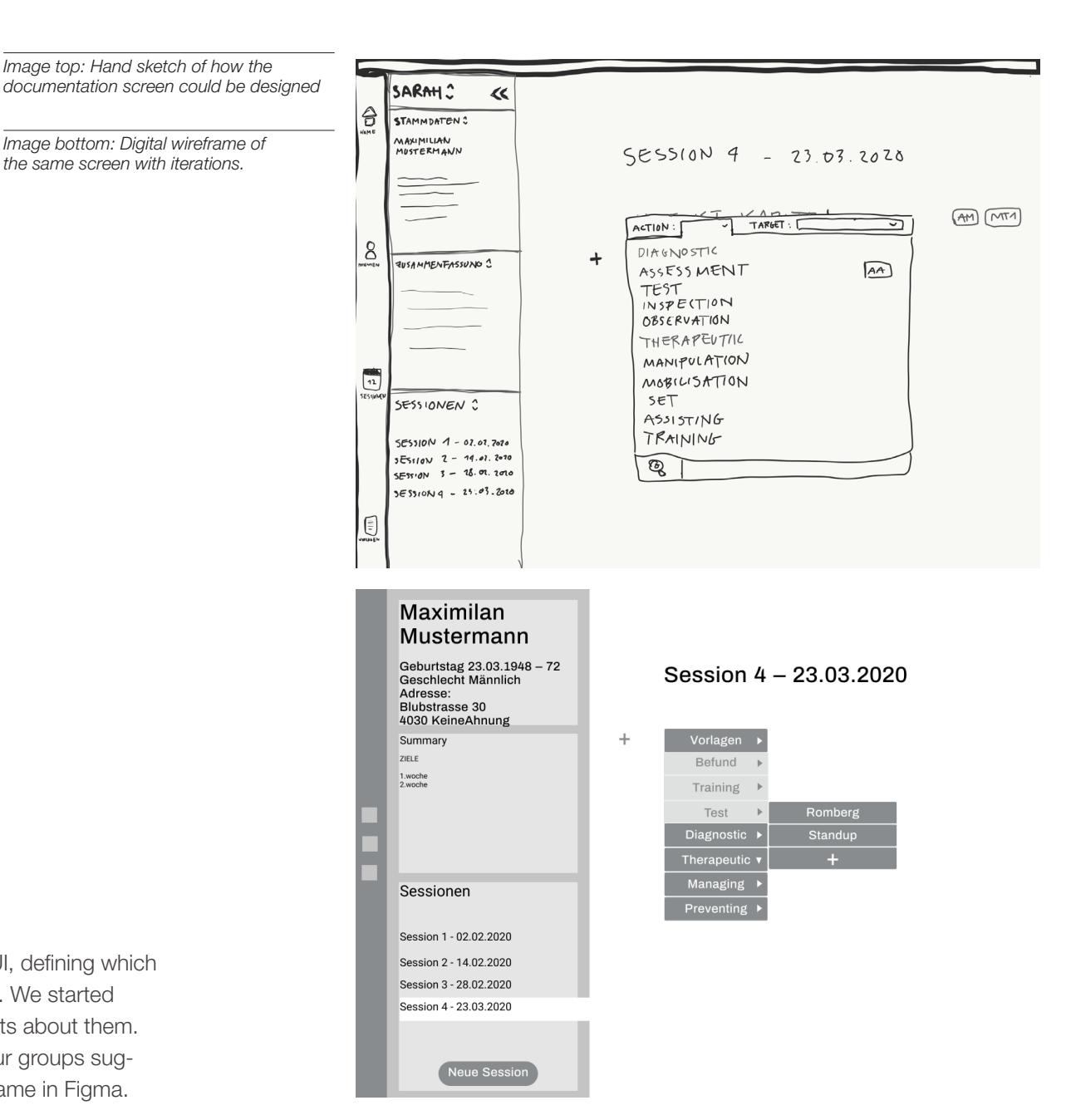

*Image 1: Handdrawn wireframe, of how the patient overview could look like.*

*Image 2: Handdrawn wireframe, of how the patient detail view could look like.*

*Image 3: Handdrawn wireframe, of how the session details could look like.*

*Image 4: Handdrawn wireframe, of how the dashboard view could look like.*

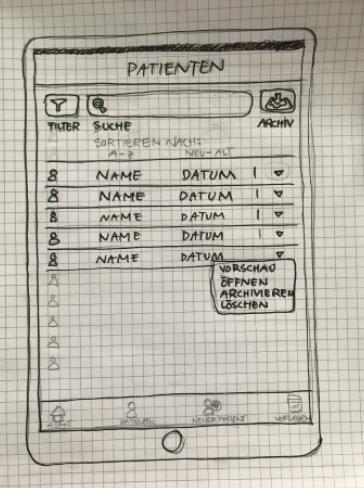

**Patienten Liste** 

Verwaltung Patienten

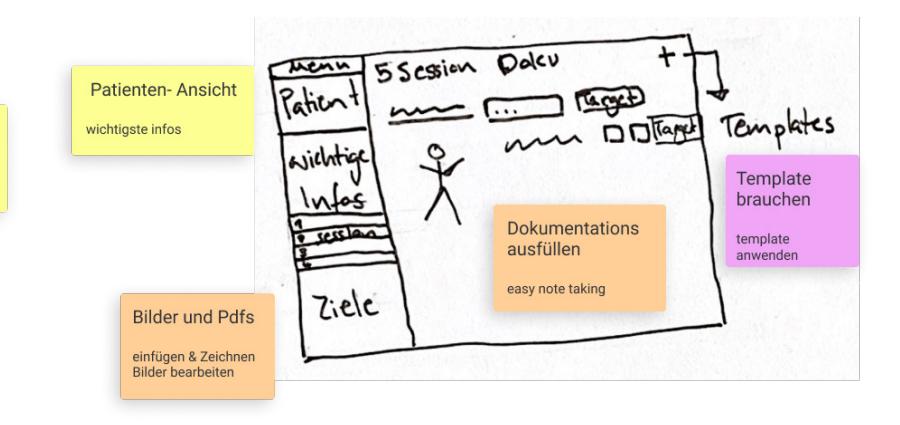

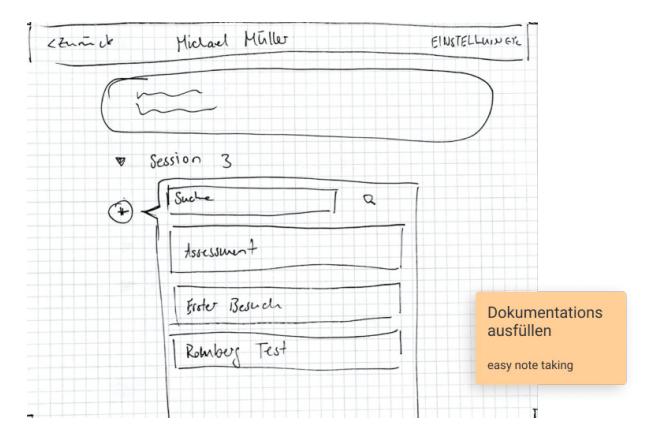

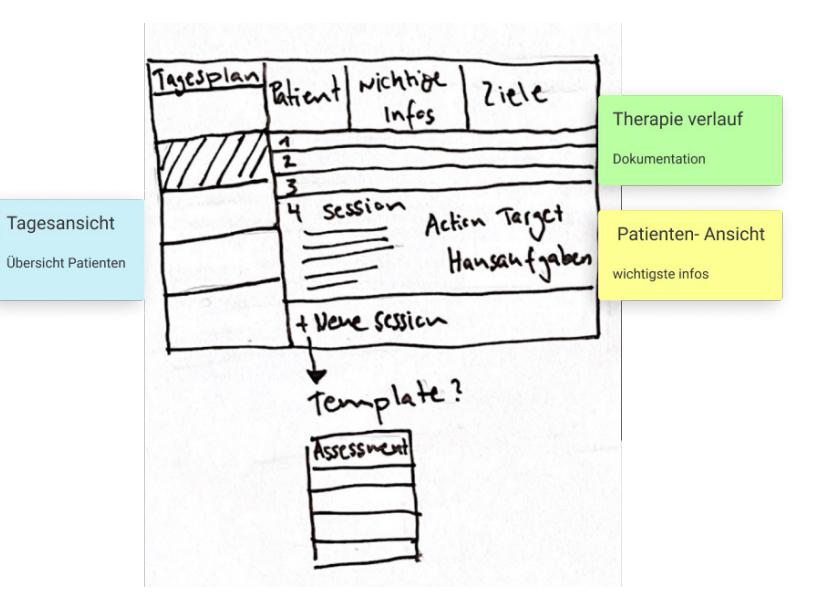

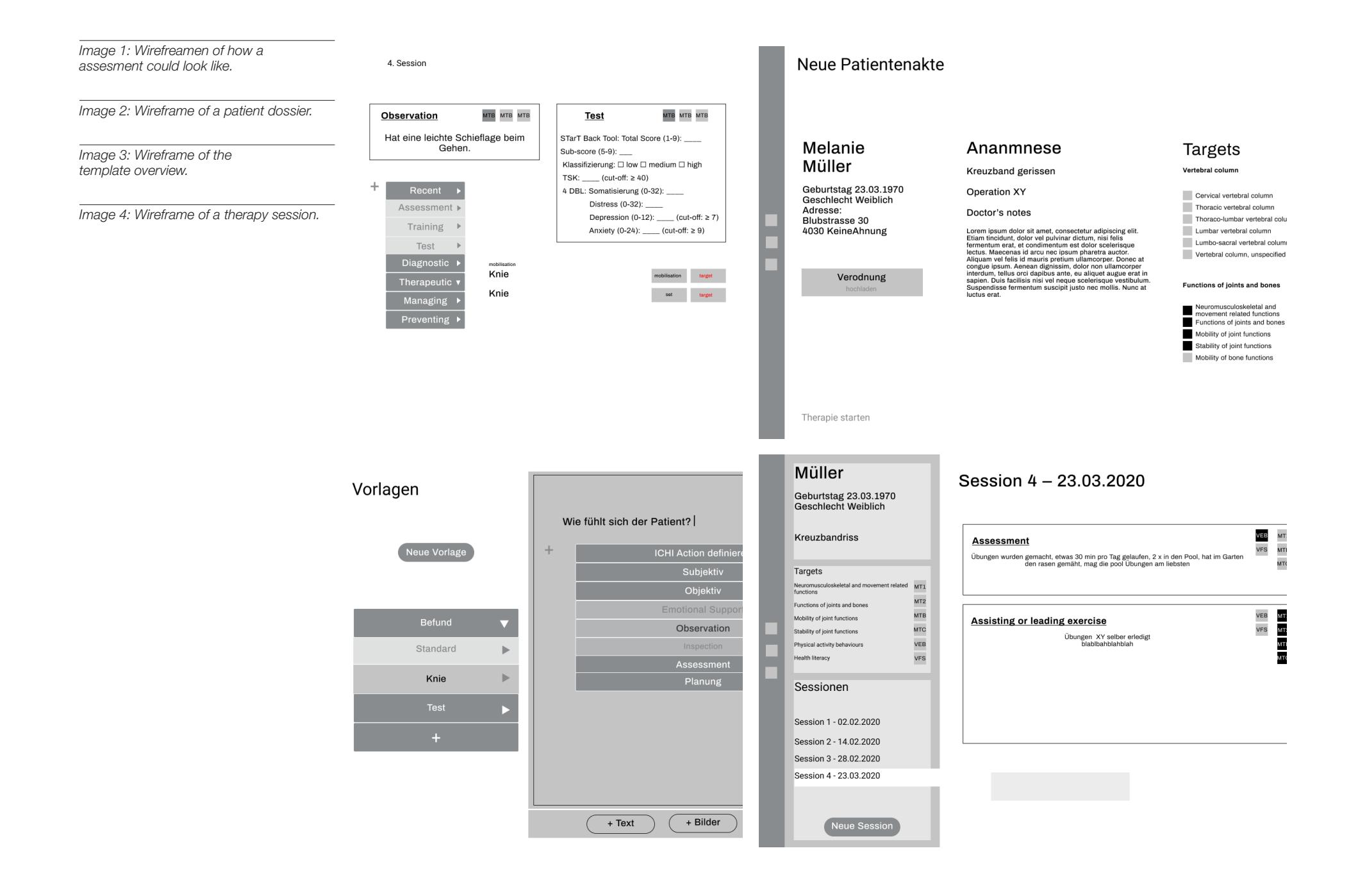

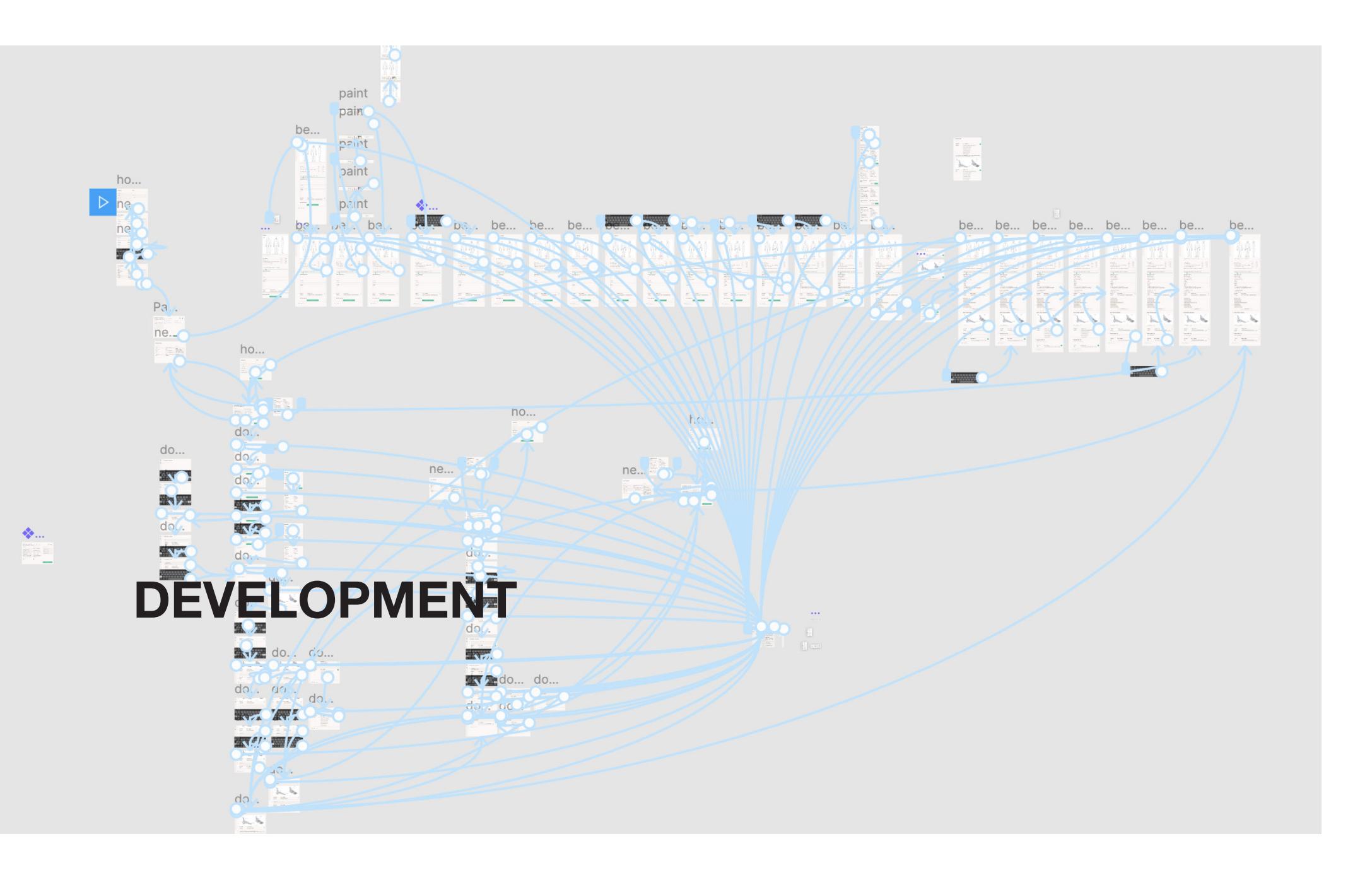

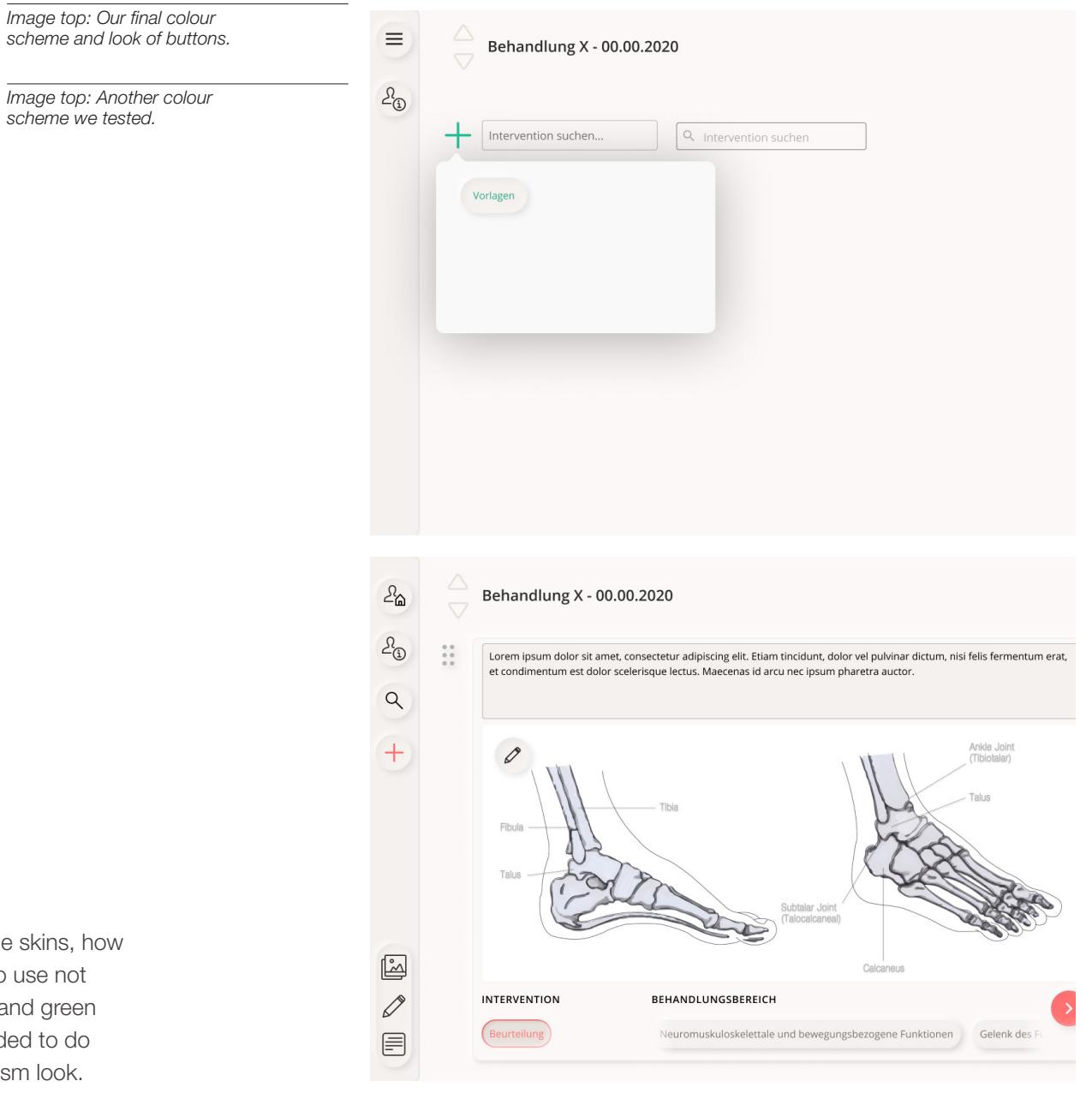

## Applying a Skin

We took our wireframe and developped several possible skins, how it could look, based on our moodboards. We wanted to use not too many colours and decided to go with a light beige and green as accent colour. Also to add a modern touch we decided to do buttons and other interactive elements in a neo-morphism look.

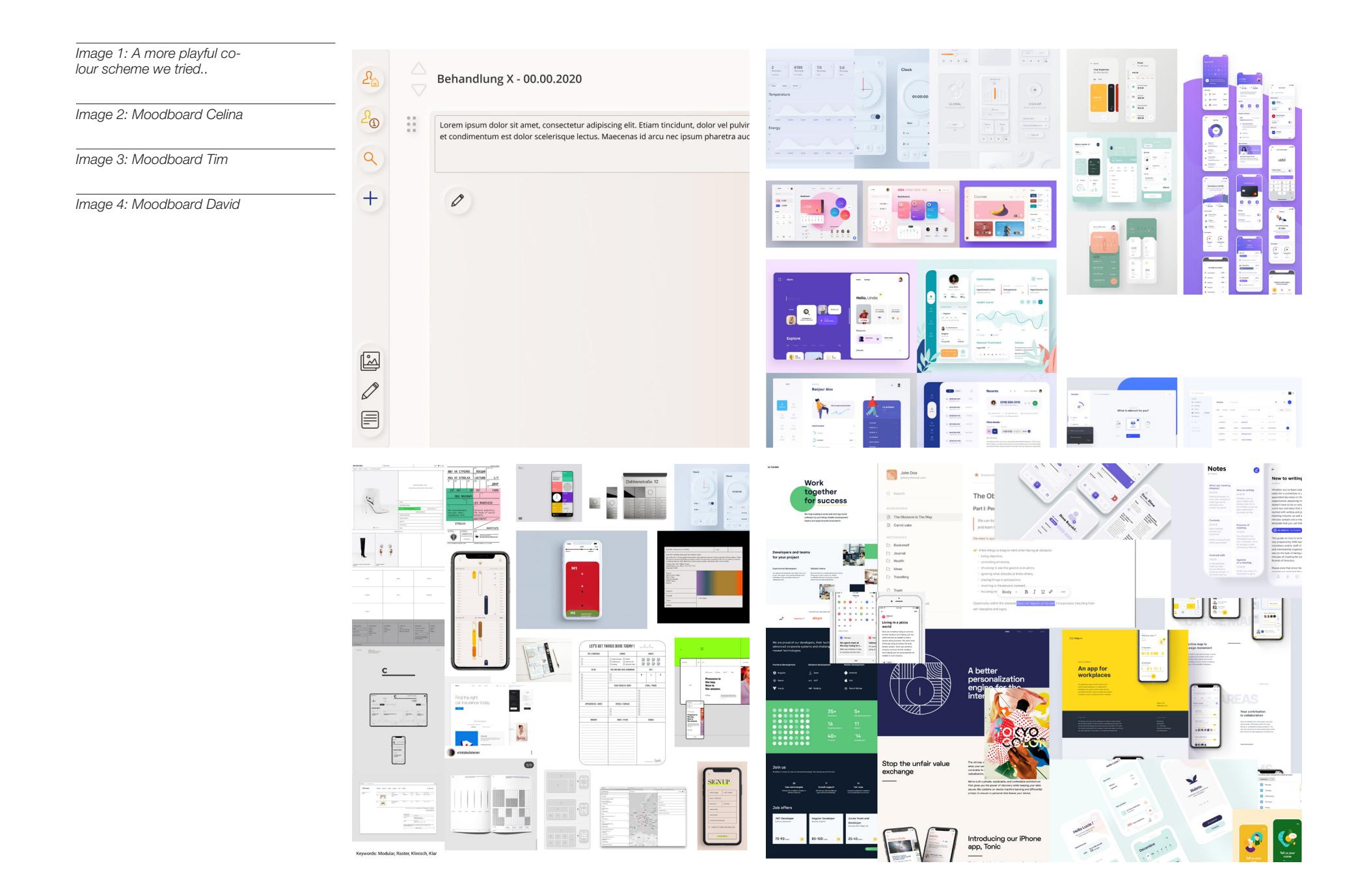

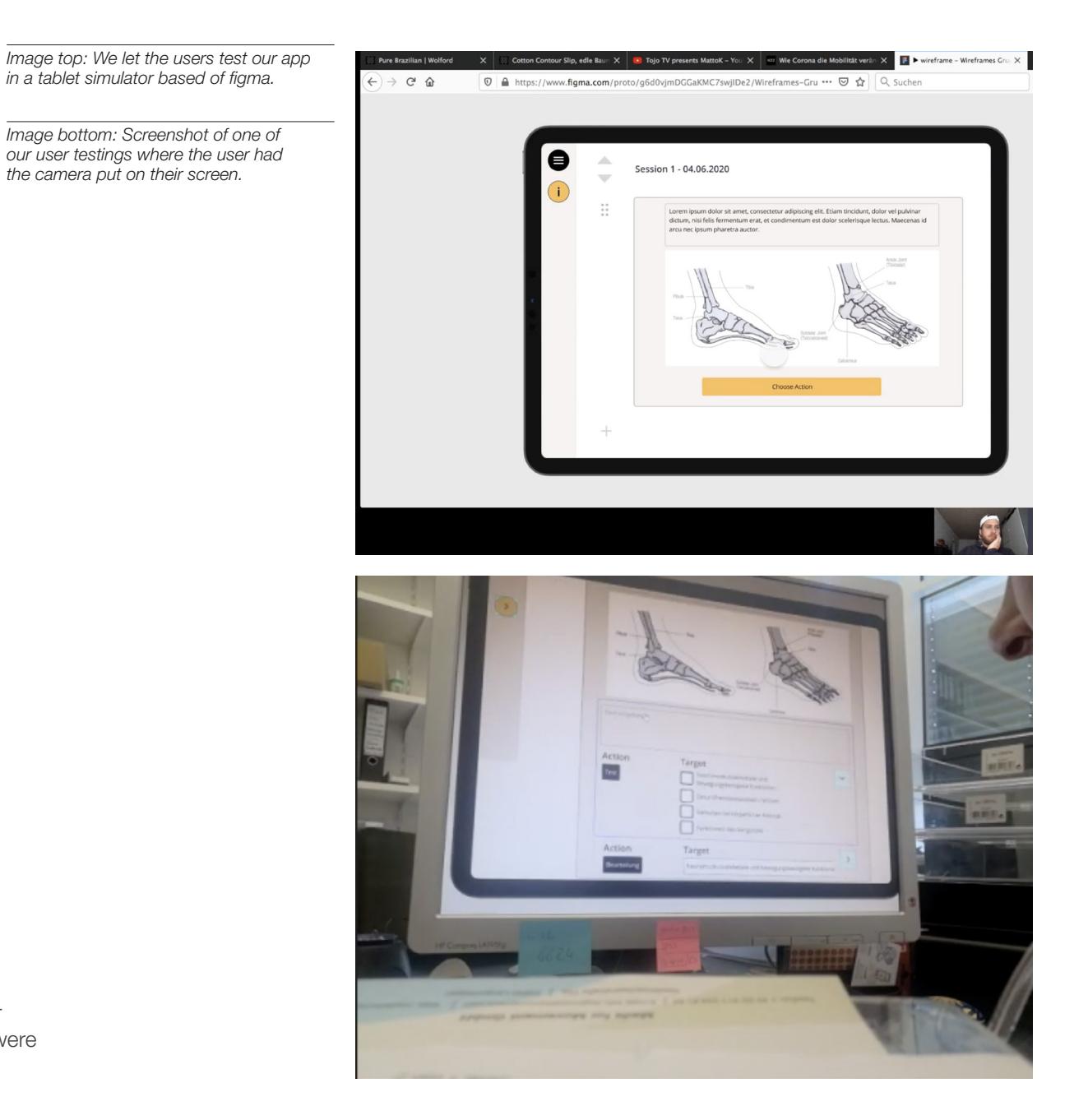

## User Testing

We received a use case for the tool, that we implemented and the tested on real possible users. The testers were mainly the same therapists, as we already interviewed.

*Image 1: Another screenshot of a user testing via zoom.*

*Image 2: Feedback of a user testing. [Click here to open.](https://www.notion.so/rebekka-prototyp-interview-notes-3567207ab7b245daa19c60cc38f7dc90)*

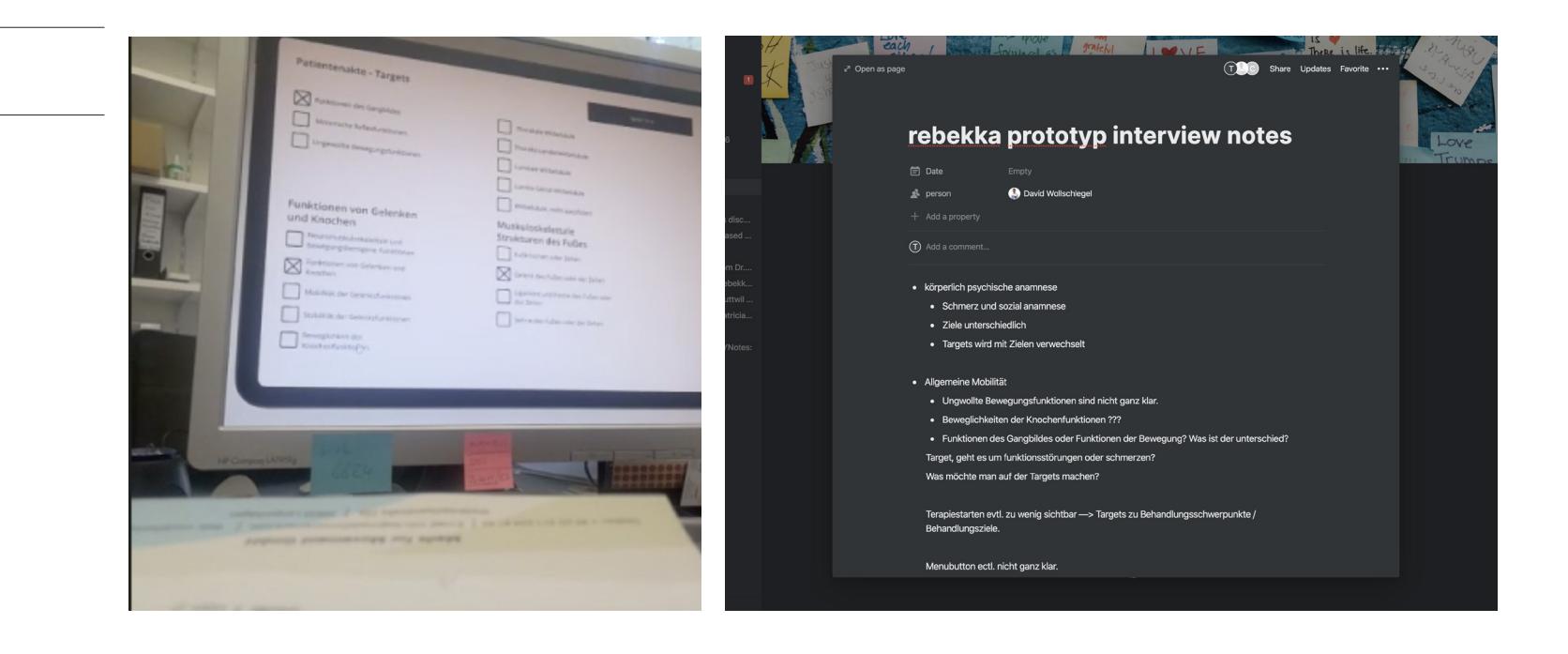

## DELIVER

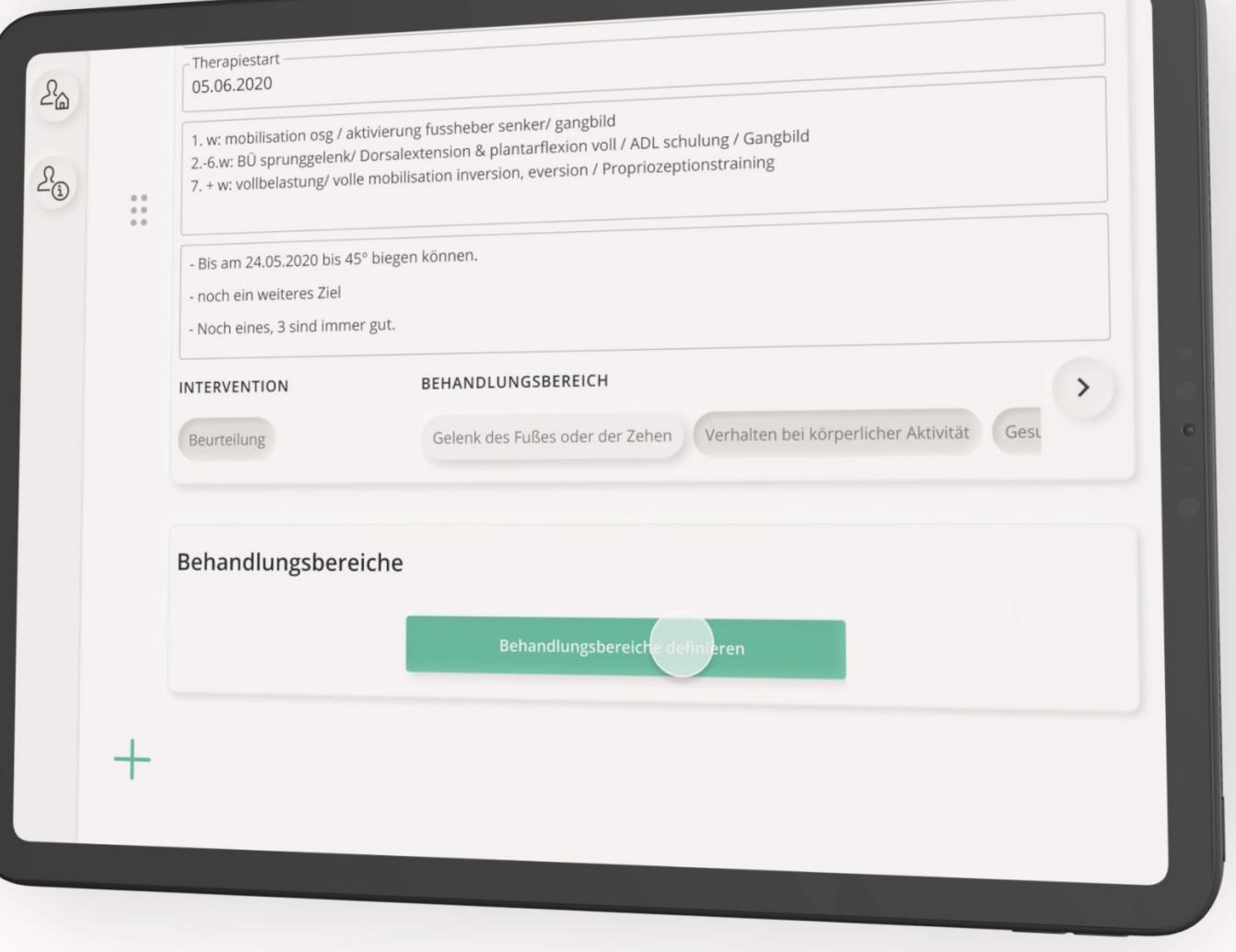

*Image top: Photo of how the final prototype looks and feels on a tablet.*

*Image bottom: Screenshot of the startscreen of our final prototype.*

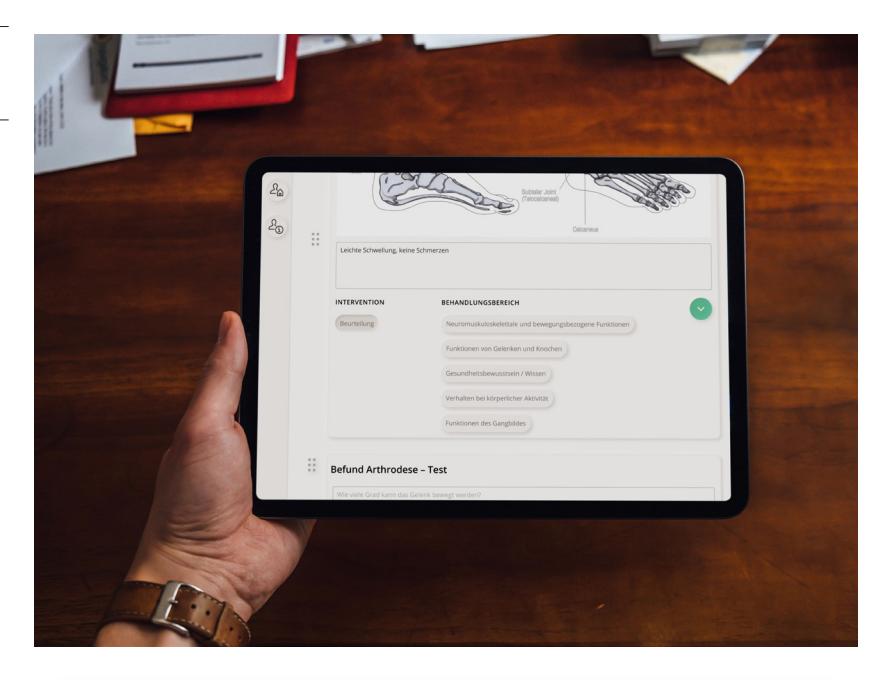

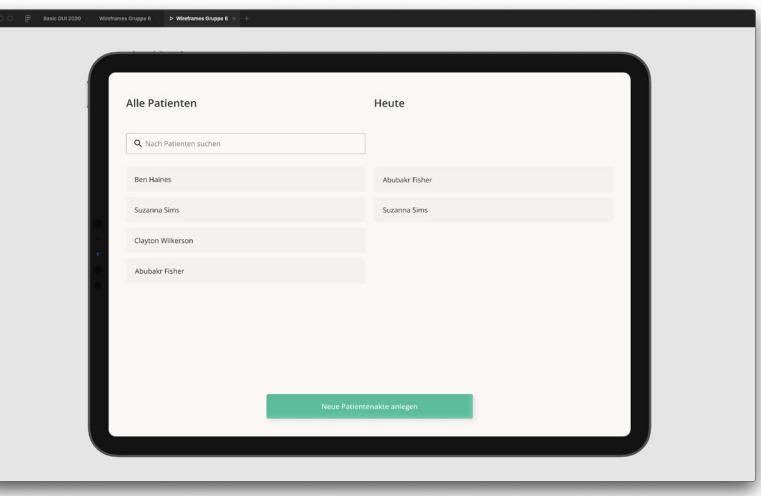

## Final Prototype

The final result is a click dummy which gives you the look and feel of the actual tool if it was real. We applied many learnings from the user testings, for example we changed the sidebar, or the general information about patients.

## Feature Overview

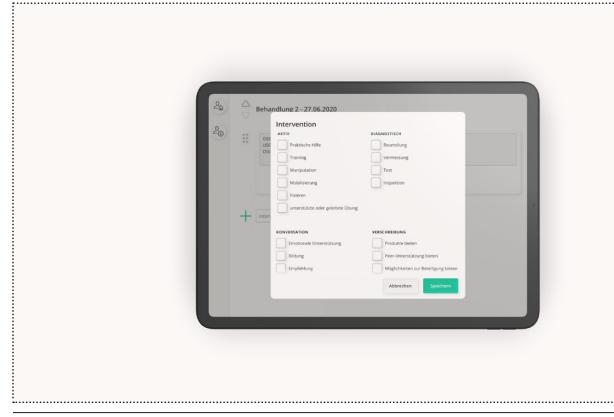

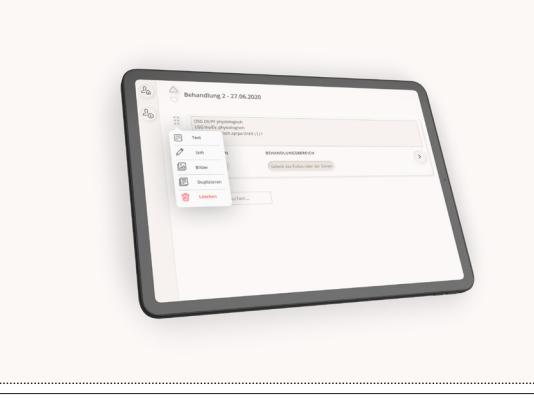

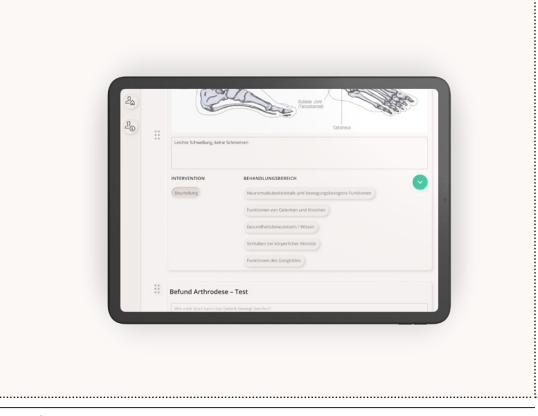

*Action Selection*

*Block Edit*

*Documentation*

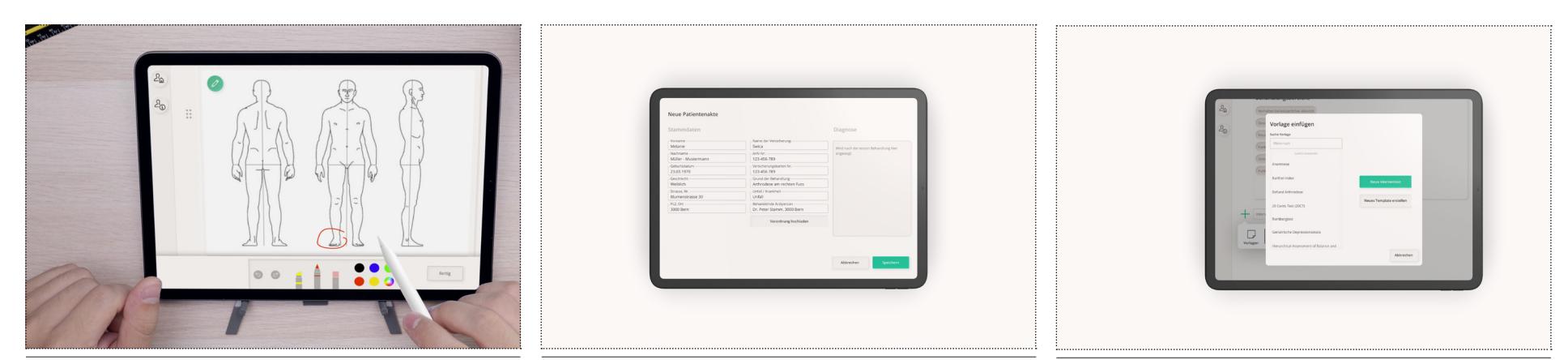

*Drawing*

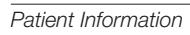

*Template Selection*

## Feature Overview

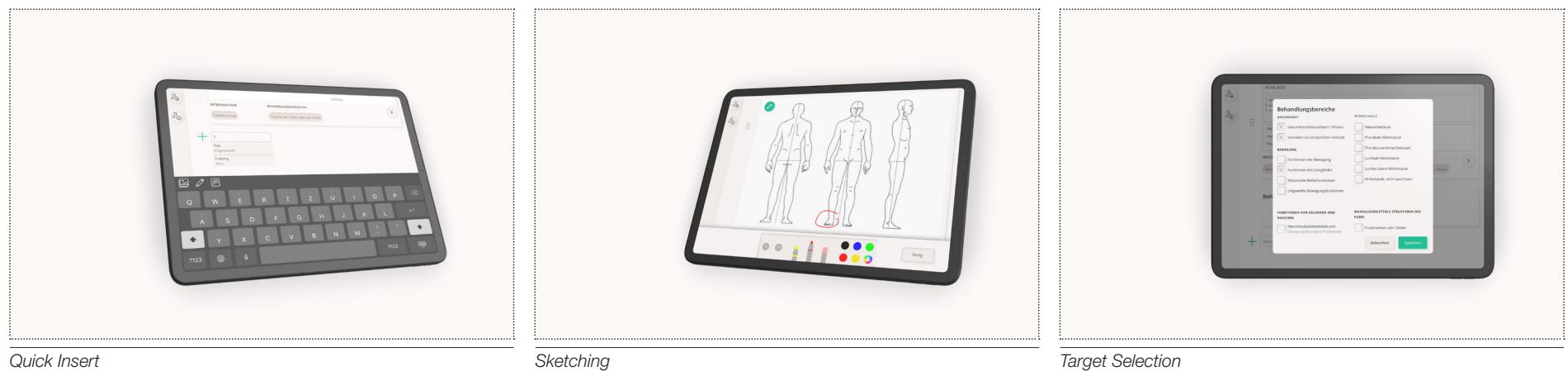